## YU-Student Kablosuz Ağı Kullanım Bilgileri

Mac işletim sistemi yüklü bilgisayardan **YU-Student** Kablosuz Ağını kullanmak için aşağıdaki adımları takip etmelisiniz.

**1-** Kablosuz Ağlardan **YU-Student** ağını seçin.

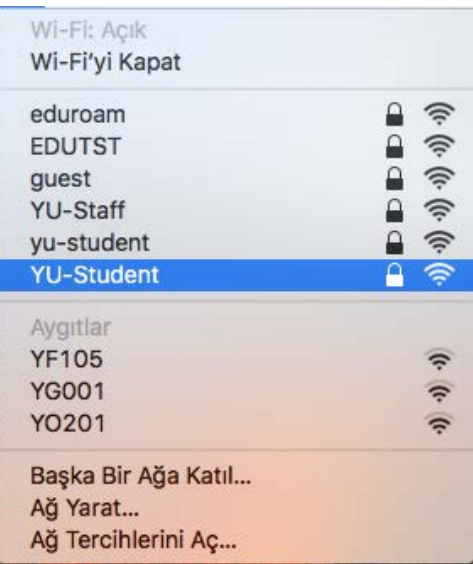

**2-** Karşınıza gelen ekranda YAŞARID ve şifrenizi yazarak devam edebilirsiniz.

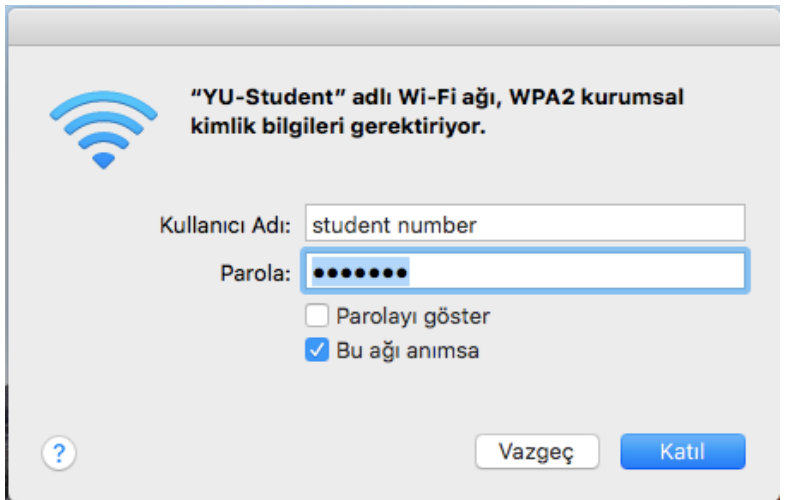

*Not: Şifre değişikliklerinde yeni şifrenizi YU-Student bağlantısına girip güncellemeniz gerekmektedir.*

YAŞAR ÜNİVERSİTESİ BİLGİ İŞLEM MÜDÜRLÜĞÜ